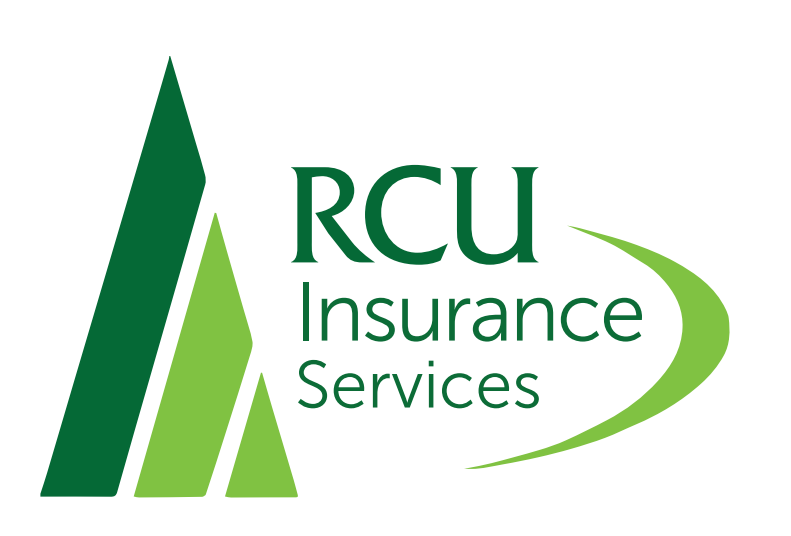

# USER GUIDE POLICY MANAGER

### This guide will help you manage your policies online.

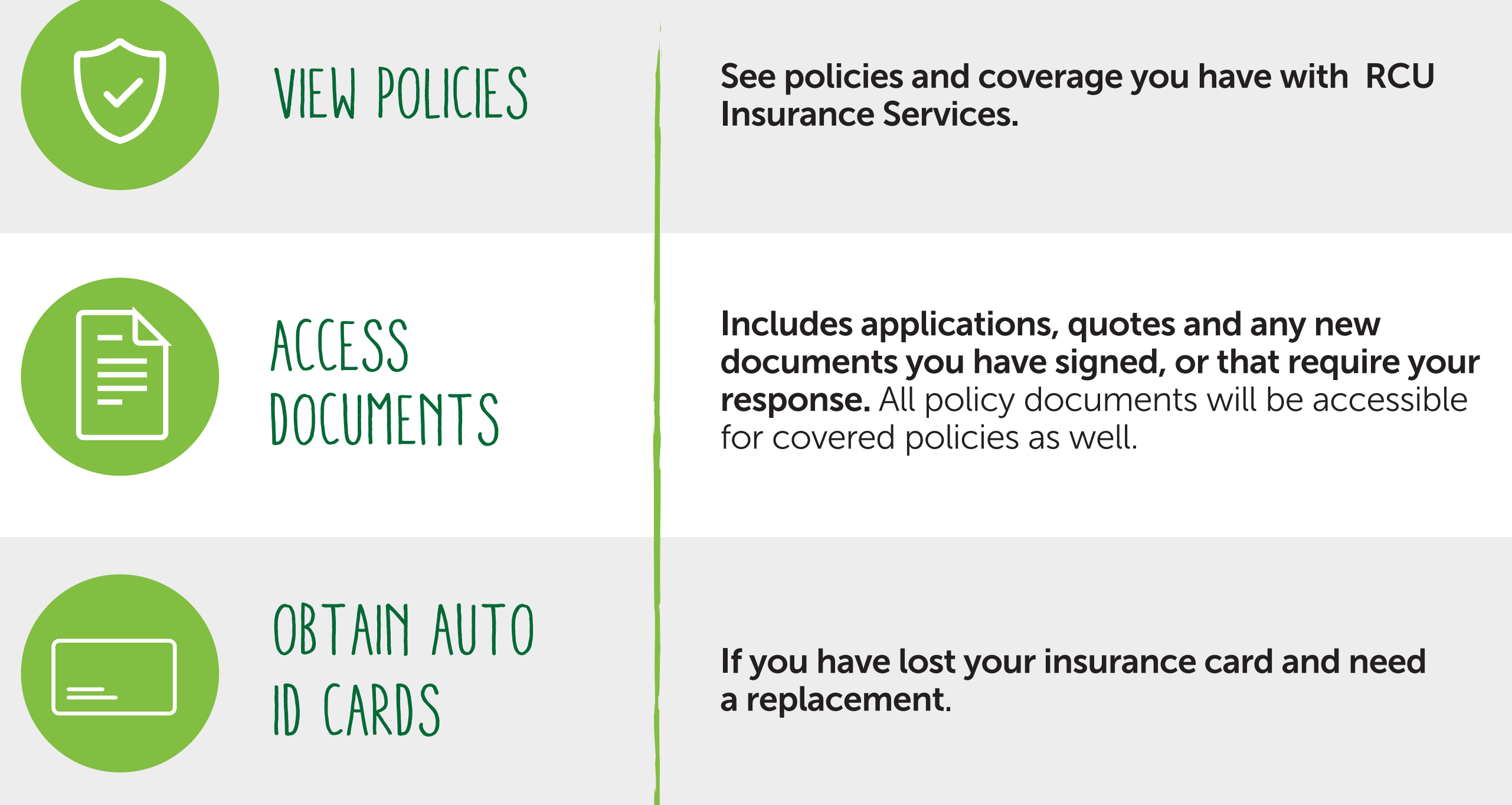

### Issue a CERTIFICATE

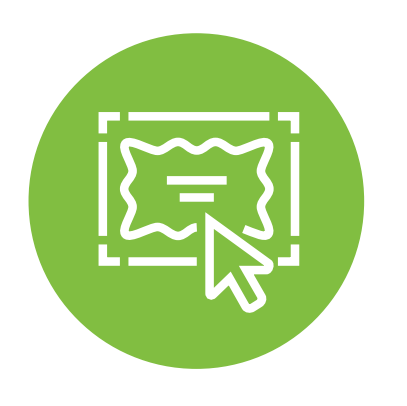

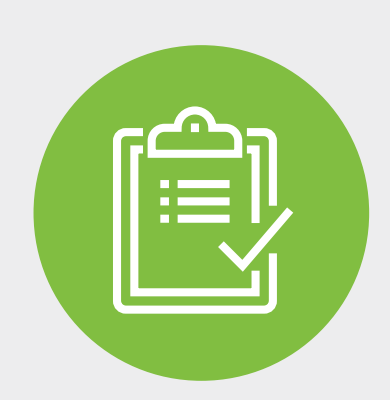

# Manage **CERTIFICATES**

Request a new certificate of coverage for your Business/Commercial policy.

# View My Information

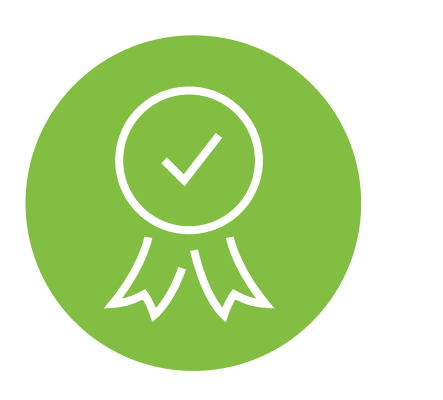

### View My Information:

Verify your personal contact information is accurate.

#### Request to Change Information:

Update your personal information if you have moved or changed your name or phone number.

#### Request to Change My Policies:

Make any needed changes to a current policy, i.e. liability changes or vehicle changes.

#### Upload Documents: Upload documents directly to RCU Insurance Services.

#### Reprint Certificates:

If you have a current certificate and need to reprint the certificate for a specific job as evidence of coverage.

#### Request a Certificate:

Request a new certificate of coverage for your Business/Commercial policy.

#### Update Holders Information:

Update personal information for any specific holder within a certificate.

#### View Cert Holder Spreadsheet:

Print a clean list of certificate holders' information for your records.

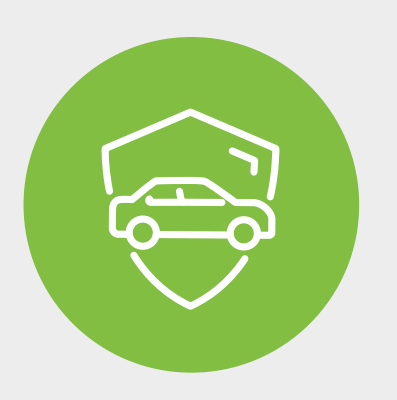

#### How to Issue a Certificate:

Tutorial on how to generate a certificate.

### Manage Vehicles

CONTACT US<br>
Examples the contact information for your<br>
US

Well as our general contact information assigned RCU Insurance Services agent as well as our general contact information.

#### Request to Add a Vehicle:

Add a new vehicle here.

#### Request to Change a Vehicle:

Modify information for a vehicle that is currently covered, e.g., vehicle information or insured name.

#### Request to Remove a Vehicle:

Remove coverage for a vehicle that is no longer in the policy holder's possession.

#### View Vehicle Spreadsheet

View details for all vehicles on your policy.

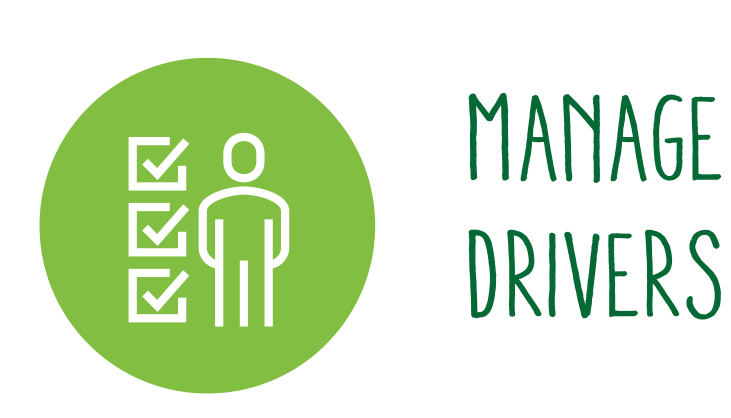

#### Request to Add a Driver:

Add a driver to your policy, e.g., a newly license teenager.

#### Request to Change a Driver:

Make changes to a current driver listed on your policy, e.g., you have a commercial vehicle and need to edit a driver.

#### Request to Remove a Driver:

Remove a driver from your policy, e.g., your child moves out or a commercial driver no longer works for your company

#### View Driver Spreadsheets

View details for all insured drivers on your policy.

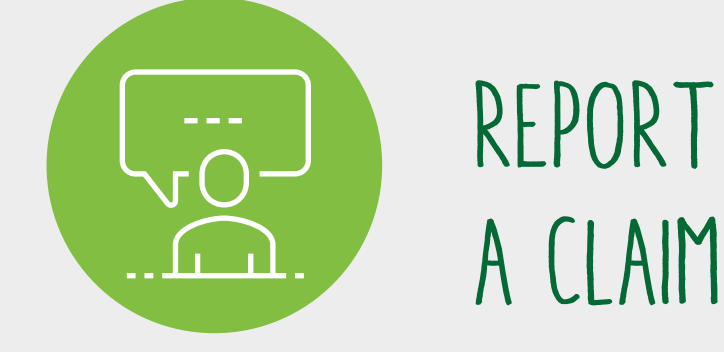

#### View My Open Claims:

Review all open claims on your policy.

#### Report a Business Auto Claim:

Report a claim is a covered vehicle on your business/commercial policy has been in an accident.

#### Report General Liability Claim:

Complete a general liability claim if someone was injured..

#### Report Property Claim:

Enter a claim if your property was damaged by hailstorm, fire or flood.

#### Report Other Claim:

Enter a claim if you have been in an auto accident or need to place a claim on any other policy.

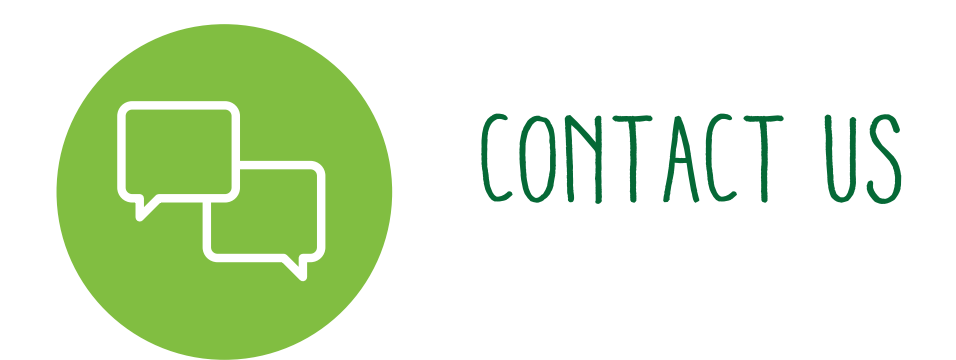